# Genetics of gene expression: 2010 lab

# VJ Carey

# October 15, 2010

# **Contents**

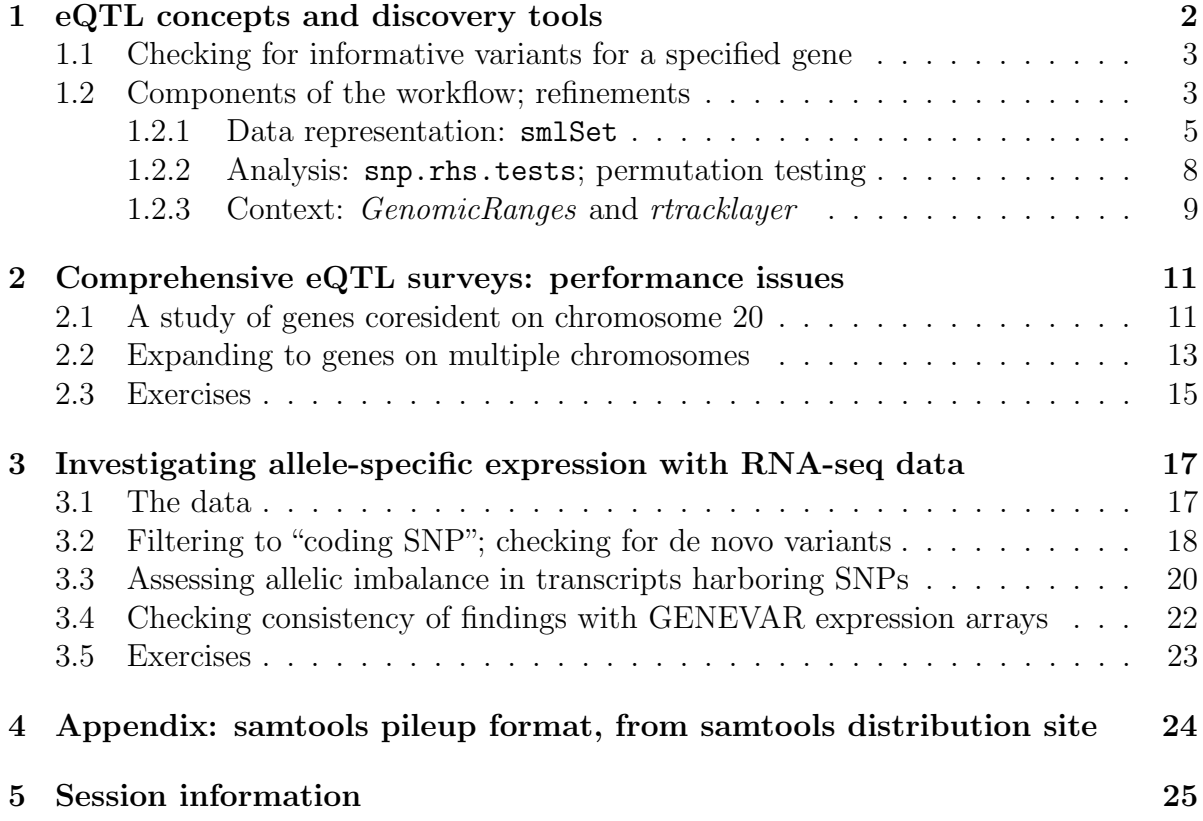

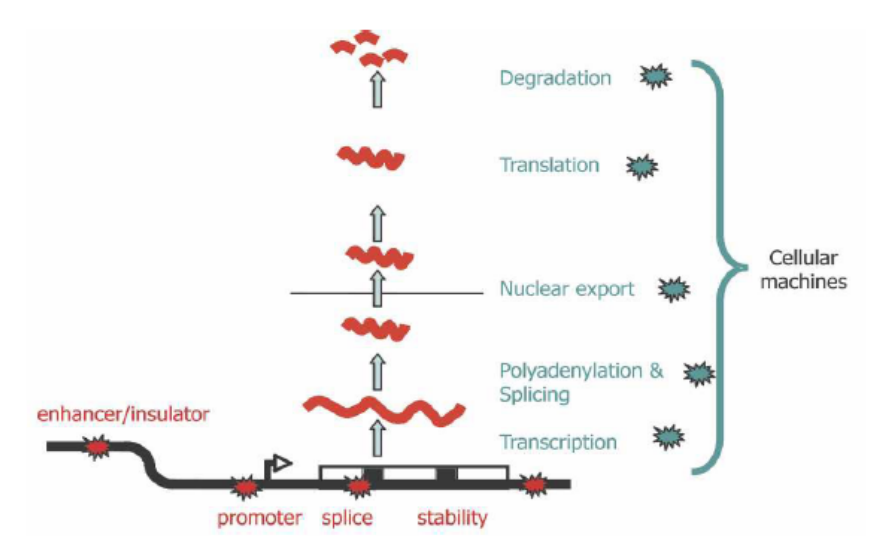

Figure 1. Plausible sites of action for genetic determinants of mRNA levels. Genetic variations influencing gene expression may reside within the regulatory sequences, promoters, enhancers, splice sites, and secondary structure motifs of the target gene and so be genetically in cis (red stars), or there may be variations in the molecular machinery that interact with cis-regulatory sequences and so act genetically in trans (blue stars).

<span id="page-1-1"></span>Figure 1: A schematic illustrating various nonexclusive mechanisms by which DNA variants can affect transcript abundance [\(Williams et al., 2007\)](#page-25-0).

### <span id="page-1-0"></span>1 eQTL concepts and discovery tools

The basic concern in the lab is the relationship between structural variation in DNA and variation in mRNA abundance. DNA variants of interest are primarily SNP as identified through

- direct genotyping in the Sanger sequencing paradigm (yielding HapMap phase II genotypes, for example)
- array-based genotyping (yielding HapMap phase III)
- NGS-based variant calling (as provided for 1000 genomes (1KG))
- hybrids of array-based and imputed genotypes (imputation to the 1KG panel)

mRNA variation is typically characterized using gene expression microarrays, but RNAseq can also be considered.

A helpful schematic indicating possible impacts of structural variation on gene transcription is given in [Williams et al.](#page-25-0) [\(2007\)](#page-25-0); see Figure [1.](#page-1-1)

To elucidate impacts of DNA variations on regulation of gene transcription we need to be able to

- represent mRNA abundance and SNP genotypes (both observed and imputed) in a coordinated way for many samples
- perform suitably focused and calibrated tests of association between mRNA levels and genotype (e.g., allele count for a SNP)
- provide significance assessments and functional contexts for observed associations.

On the basis of excellent algorithms and software in the snpMatrix package of Clayton and Leung [\(Clayton and Leung, 2007\)](#page-25-1)), the GGtools package provides tools to address all of these concerns.

### <span id="page-2-0"></span>1.1 Checking for informative variants for a specified gene

The following is a simple illustration of a focused workflow.

```
> library(GGtools)
> if (!exists("hmceuB36.2021")) data(hmceuB36.2021)
> f1 = gwSnpTests(genesym("CPNE1") ~ male, hmceuB36.2021, chrnum(20))
> topSnps(f1)
```

```
p.val
rs17093026 6.485612e-14
rs1118233 1.897898e-13
rs2425078 2.426168e-13
rs1970357 2.426168e-13
rs12480408 2.426168e-13
rs6060535 2.426168e-13
rs11696527 2.426168e-13
rs6058303 2.426168e-13
rs6060578 2.426168e-13
rs7273815 2.544058e-13
```
These findings can be visualized in the context of the chromosome in a so-called Manhattan plot; see Figure [2.](#page-3-0)

#### <span id="page-2-1"></span>1.2 Components of the workflow; refinements

The primary workhorse thus far is  $g_{\mathbf{W}}$ SnpTests. We need to understand its interface and its return values.

```
> showMethods("gwSnpTests")
```
 $> plot(f1)$ 

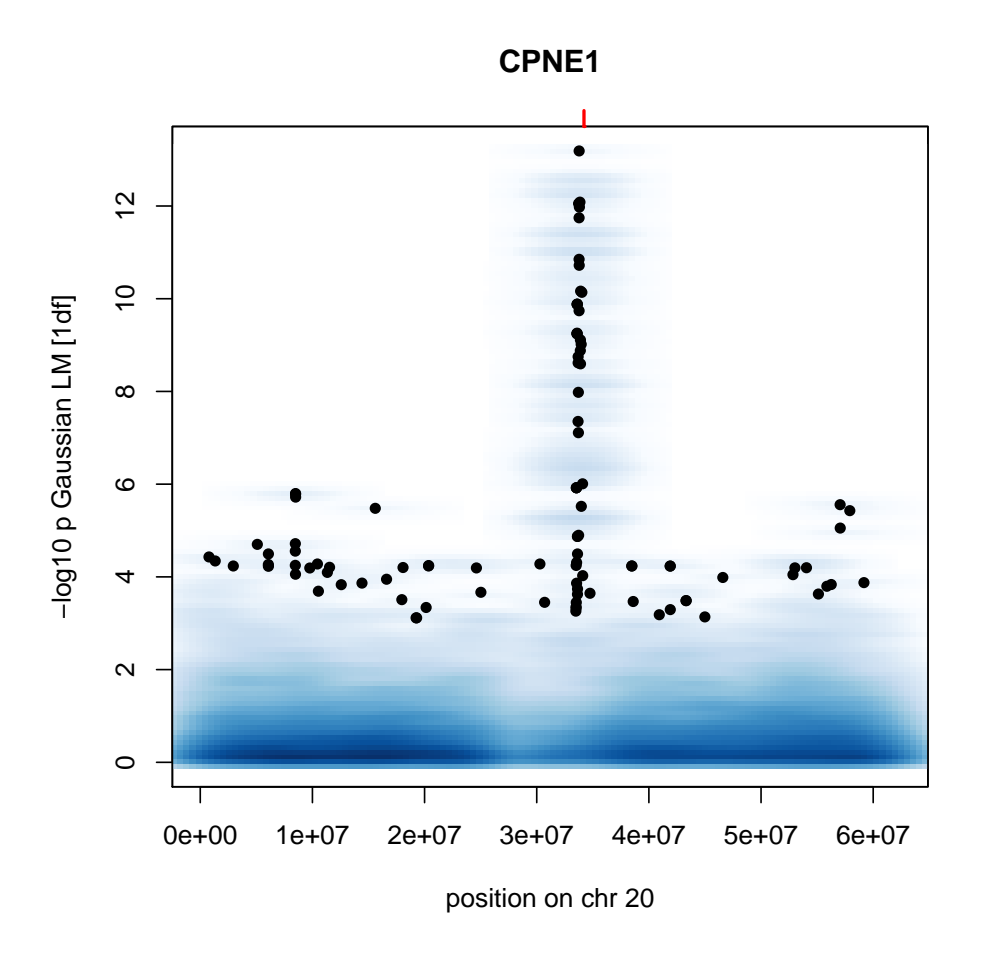

<span id="page-3-0"></span>Figure 2: Manhattan plot for chromosome 20 eQTL for CPNE1. The y axis measures the significance of association of SNP allele copy number with expression for this gene. The association is measured by a  $\chi^2(1)$  statistic transformed to a p-value, which is logarithmically transformed and then multiplied by −10.

```
Function: gwSnpTests (package GGtools)
sym="formula", sms="smlSet", cnum="chrnum", cs="missing"
    (inherited from: sym="formula", sms="smlSet", cnum="cnumOrMissing", cs="missing")
sym="formula", sms="smlSet", cnum="cnumOrMissing", cs="missing"
sym="formula", sms="smlSet", cnum="snpdepth", cs="chunksize"
sym="formula", sms="smlSet", cnum="snpdepth", cs="missing"
> f1
cwSnpScreenResult [chr 20 ] for gene CPNE1 [probe GI_23397697-A ]
> class(f1)
[1] "cwSnpScreenResult"
attr(,"package")
[1] "GGBase"
> getClass(class(f1))
Class "cwSnpScreenResult" [package "GGBase"]
Slots:
Name: .Data chrnum gene psid annotation testType
Class: list chrnum character character character character
Name: call sessionInfo
Class: call SessionInfo
Extends:
Class "gwSnpScreenResult", directly
Class "list", by class "gwSnpScreenResult", distance 2
Class "vector", by class "gwSnpScreenResult", distance 3
Class "AssayData", by class "gwSnpScreenResult", distance 3
```
#### <span id="page-4-0"></span>1.2.1 Data representation: smlSet

The smlSet container provides coordinated management of expression, genotype, phenotype, and other metadata in a fashion broadly consistent with the ExpressionSet class. If X is an smlSet instance then

- exprs(X) and pData(X) have familiar roles of extracting a matrix of expression values, and a data.frame of sample-level data
- X[,S] subsets the samples according to predicate S
- X[probeId(P),] subsets the expression data to probes enumerated in predicate P
- X[chrnum(C),] subsets the genotype data to chromosome C
- annotation(X) returns the annotation package used for mapping expression probe identifiers

Clearly there are two kinds of feature in use here: expression probes and SNPs. The ambiguous handling of the X[G,] idiom has not posed a problem thus far. As the structure gains wider use, more features may be added to simplify filtering through bracket-based operations.

Operations targeted on the genotype data component include:

- $smList(X)$  returns a list of snp.matrix objects, using a byte to encode each genotype
- MAFfilter(X,...) will remove SNP that fail to meet a minor allele frequency criterion
- GTFfilter( $X, \ldots$ ) will remove SNP that fail to meet a minimum genotype frequency criterion

The *GGtools* package provides hmceuB36.2021 as a modest-sized exemplar of the smlSet structure, with HapMap phase II genotype data from chromosomes 20 and 21, and GENEVAR expression data for 90 CEU individuals.

> hmceuB36.2021

```
snp.matrix-based genotype set:
number of samples: 90
number of chromosomes present: 2
annotation: illuminaHumanv1.db
Expression data dims: 47293 x 90
Phenodata: An object of class "AnnotatedDataFrame"
  sampleNames: NA06985 NA06991 ... NA12892 (90 total)
  varLabels: famid persid ... male (7 total)
  varMetadata: labelDescription
```
> names(pData(hmceuB36.2021))

```
[1] "famid" "persid" "mothid" "fathid" "sampid" "isFounder"
[7] "male"
```
> table(hmceuB36.2021\$isFounder)

FALSE TRUE 30 60

The expression data is managed exactly as in an ExpressionSet from Biobase. The genotype data has a concise representation. It and its coercions are defined in the snpMatrix package.

```
> s20 = smList(hmceuB36.2021)[["20"]]
> s20
A snp.matrix with 90 rows and 119921 columns
Row names: NA06985 ... NA12892
Col names: rs4814683 ... rs6090120
> as (s20, "matrix") [1:4,1:4] # show raw
     rs4814683 rs6076506 rs6139074 rs1418258
NA06985 03 03 03 03
NA06991 02 03 02 02
NA06993 01 03 01 01
NA06994 01 03 01 01
> as(s20, "character")[1:4,1:4]
   [,1] [,2] [,3] [,4]
[1,] "B/B" "B/B" "B/B" "B/B"
[2,] "A/B" "B/B" "A/B" "A/B"
[3,] "A/A" "B/B" "A/A" "A/A"
[4,] "A/A" "B/B" "A/A" "A/A"
> as(s20, "numeric")[1:4,1:4]
     rs4814683 rs6076506 rs6139074 rs1418258
NA06985 2 2 2 2
NA06991 1 2 1 1
NA06993 0 2 0 0
NA06994 0 2 0 0
```
Question 1: Use plot\_EvG to visualize the specific relationship between expression and allele copy number for the best result for CPNE1 shown above.

Question 2: Create a new smlSet hmff limited to CEU founders and with genotypes having minimum genotype frequency at least 5%.

Question 3: Test for eQTL for CPNE1 in the filtered structure, saving the result in f1f for later conversions. Create relevant visualizations.

#### <span id="page-7-0"></span>1.2.2 Analysis: snp.rhs.tests; permutation testing

The snpMatrix package supplied various utilities for general analysis of genome-wide association studies. gwSnpTests is just a wrapper for the snp.rhs.tests function. To see it in action,

```
> SS = (SS <- snp.rhs.tests(exprs(hmceuB36.2021)["GI_23397697-A",
      j \tilde{ } male, data = pData(hmceuB36.2021), snp.data = s20, family = "gaussian"))
> class(SS)
[1] "snp.tests.glm"
attr(,"package")
[1] "snpMatrix"
> length(names(SS))
[1] 119921
> sum(is.na(p.value(SS)))
[1] 53695
> SS[1:4, ]
          Chi.squared Df p.value
rs4814683 0.071165981 1 0.7896466
rs6076506 0.002905309 1 0.9570141
rs6139074 0.680486311 1 0.4094193
rs1418258 0.077548726 1 0.7806472
> SS["rs6060535", ]
          Chi.squared Df p.value
rs6060535 53.62528 1 2.426168e-13
```
This shows that for a given phenotypic response, large numbers of GWAS tests can be performed rapidly.

Question 4: Why do so many tests have p-value NA?

Which of our findings are significant in the context of so many tests? We can permute the expression data, keeping the genotype data fixed. Here is one way to obtain a sample from the permutation distribution of the smallest p-value for a specific gene.

```
> Mtests = sapply(1:100, function(x) topSnps(gwSnpTests(genesym("CPNE1") \tilde{ }male, sms = permEx(hmceuB36.2021), cnum = chrnum(20))[[1]][1])
```
#### <span id="page-8-0"></span>1.2.3 Context: GenomicRanges and rtracklayer

A major response to the transition to high-throughput sequencing assays is the IRanges infrastructure. The *GenomicRanges* package defines the GRanges class, to which we can convert results of an eQTL search:

```
> gr1 = as(f1, "GRanges")
> gr1[1:4, ]
GRanges with 4 ranges and 4 elementMetadata values
        seqnames ranges strand a type group score
          <Rle> <IRanges> <Rle> | <character> <character> <numeric>
rs4814683 chr20 [ 9795, 9795] * | snpeff gws 0.10256722
rs6076506 chr20 [11231, 11231] * | snpeff gws 0.01908166
rs6139074 chr20 [11244, 11244] * | snpeff gws 0.38783167
rs1418258 chr20 [11799, 11799] * | snpeff gws 0.10754519
          universe
        <character>
rs4814683 hg18
rs6076506 hg18
rs6139074 hg18
rs1418258 hg18
seqlengths
chr20
   NA
> gr2 = as(f1f, "GRanges")
```
Question 5: Export these GRanges instances as wig files and add to a UCSC browser session as custom tracks. You could do this with rtracklayer if your searchlist had a particular form. You should see something like Figure [3;](#page-9-0) R Track 1 is the search on all SNP; R Track 2 follows the restriction to minimum genotype frequency 5%.

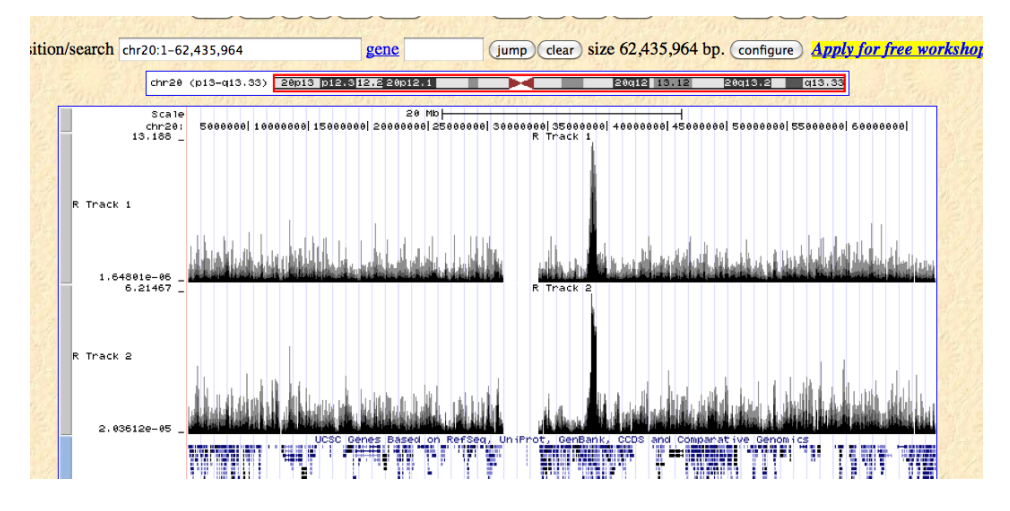

<span id="page-9-0"></span>Figure 3: Browser tracks associated with eQTL screens f1 and f1f.

# <span id="page-10-0"></span>2 Comprehensive eQTL surveys: performance issues

A comprehensive survey of eQTL would consider possible relationships between 20000 or so genes and 8 million or more SNP (the latter is the approximate size of the 1000 genomes SNP panel). Creating, storing, and interrogating the family of 160 billion results is a significant undertaking. We now illustrate a strategy for conducting comprehensive surveys.

#### <span id="page-10-1"></span>2.1 A study of genes coresident on chromosome 20

We will select 50 genes at random from chromosome 20 and compute all tests for association with SNP on chromosome 20.

First we select the genes and filter the smlSet:

```
> set.seed(1234)
> library(illuminaHumanv1.db)
> g20 = get("20", revmap(illuminaHumanv1CHR))
> samp = sample(g20, size = 50, replace = FALSE)
> hlit = hmceuB36.2021[probeId(samp), ]
```
If you are using a POSIX-compliant system, you can speed up this process by distributing over cores. We will be writing data to a folder called dem50.

```
> try(system("rm -rf dem50"))
> if (try(require(multicore))) {
+ unix.time(e1 <- eqtlTests(hlit, \tilde{m}ale, geneApply = mclapply,
+ targdir = "dem50"))
+ }
```
If you do not have multicore, alter the code to:

```
> try(system("rm -rf dem50"))
> unix.time(e1 <- eqtlTests(hlit, ~male, geneApply = lapply, targdir = "dem50"))
  user system elapsed
40.464 2.146 45.885
```
The resulting object is:

> e1

```
eqtlTools results manager, computed Fri Oct 15 00:19:53 2010
There are 2 chromosomes analyzed.
some genes: GI_26051259-I GI_42734342-S ... hmm26595-S GI_24041039-A
some snps: rs4814683 rs6076506 ... rs6062370 rs6090120
```

```
> class(e1)
[1] "eqtlTestsManager"
attr(,"package")
[1] "GGtools"
> getClass(class(e1))
Class "eqtlTestsManager" [package "GGtools"]
Slots:
Name: fflist call sess exdate shortfac geneanno
Class: list call ANY ANY numeric character
Name: df summaryList
Class: numeric list
```
We are using the  $f\!f$  package to use disk to maintain extremely voluminous outputs.

```
> e1@fflist[[1]][1:4, 1:4]
```
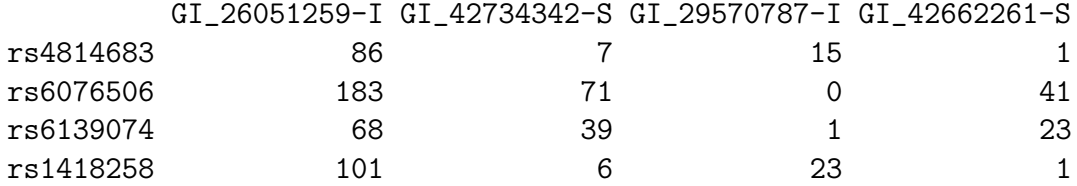

```
> e1@shortfac
```
[1] 100

The information shown above is not intended for public consumption. Instead we perform focused interrogation using brackets and casting:

> e1[rsid("rs4814683"), probeId("GI\_26051259-I")]

 $$^{\circ}20^{\circ}$ 

GI\_26051259-I rs4814683 0.86

Typical use case: finding a collection of strongest associations:

> topFeats(probeId("GI\_26051259-I"), mgr = e1, ffind = 1, anno = "illuminaHumanv1.db")

```
rs708954 rs237422 rs11570311 rs6098015 rs6119624 rs6117923 rs6108773
    18.56 18.25 17.36 16.39 16.00 15.88 15.58
rs16987350 rs6049299 rs6018244
    15.26 14.66 14.45
> topFeats(rsid("rs708954"), mgr = e1, ffind = 1, anno = "illuminaHumanv1.db")
  KCNQ2 THBD ATRN SRC NFS1 TP53INP2 PFDN4 EMILIN3
  18.56 6.97 5.13 4.13 3.20 2.99 2.86 2.74
  TCF15 CST2
   2.39 2.19
> topFeats(genesym("SRC"), mgr = e1, ffind = 1, anno = "illuminaHumanv1.db")
rs6117301 rs2983458 rs6116200 rs293554 rs293558 rs293559 rs293544 rs293543
   19.08 18.84 18.77 18.09 18.09 18.09 17.42 17.31
rs293553 rs6141319
   17.28 16.84
```
#### <span id="page-12-0"></span>2.2 Expanding to genes on multiple chromosomes

The analysis conducted just above uses genes on chromosome 20. We repeat with some genes on chromosome 21. First sample the genes:

```
> g21 = get("21", revmap(illuminaHumanv1CHR))
> samp21 = sample(g21, size = 50, replace = FALSE)
> hlit21 = hmceuB36.2021[probeId(samp21), ]
```
Now perform the tests, using a different target folder:

```
> try(system("rm -rf dem50.21"))
> unix.time(e2 <- eqtlTests(hlit21, ~male, geneApply = lapply,
      targetir = "dem50.21")user system elapsed
40.419 2.129 44.551
> e2
eqtlTools results manager, computed Fri Oct 15 00:20:38 2010
There are 2 chromosomes analyzed.
some genes: GI_42822877-S GI_42662331-S ... GI_25952073-A GI_6912315-S
some snps: rs4814683 rs6076506 ... rs6062370 rs6090120
```
To facilitate interrogation of the two sets of results simultaneously, the eqtlTestsManager instances need to be coordinated by a cisTransDirector instance.

```
> try(system("rm -rf d2021_probetab.ff"))
> try(system("rm -rf d2021_snptab.ff"))
> d1 = mkCisTransDirector(list(e1, e2), "d2021", "snptab", "probetab",
+ "illuminaHumanv1.db")
> d1
eqtlTools cisTransDirector instance.
there are 2 managers.
Total number of SNP: 170086 ; total number of genes: 100
First:
eqtlTools results manager, computed Fri Oct 15 00:19:53 2010
There are 2 chromosomes analyzed.
some genes: GI_26051259-I GI_42734342-S ... hmm26595-S GI_24041039-A
some snps: rs4814683 rs6076506 ... rs6062370 rs6090120
---
use [ (rsnumvec), (geneidvec) ] to obtain chisq stats; topFeats(), etc.
> d1["rs6090120", "GI_42734342-S"]
         GI_42734342-S
rs6090120 1.22
```
You are now managing and interrogating 17 million test results. By increasing the numbers of genes and SNP held in the smlSet instances passed to eqtlTests you can increase this. Interfaces need further refinement.

### <span id="page-14-0"></span>2.3 Exercises

Question 6. You can use as.ram from the ff package to work directly with data in ff arrays. You have to be careful or you will create large objects and defeat the purpose of ff. Show that the gene/SNP combination shown here has a special status in this series of tests.

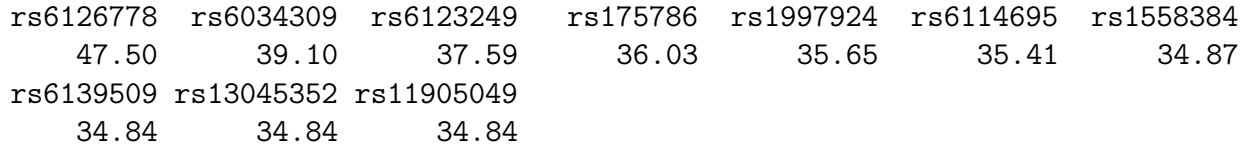

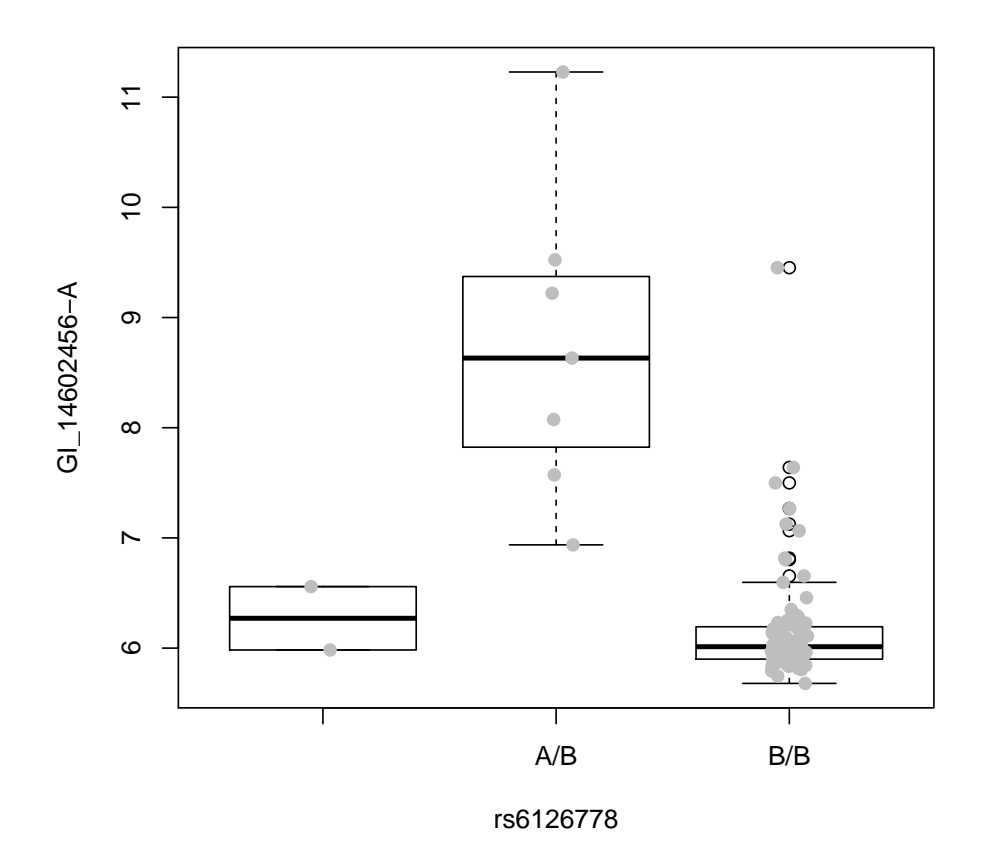

Question 7. Use getGRanges to obtain a Manhattan plot for the gene identified in question 6, displayed in the browser. You should see something like

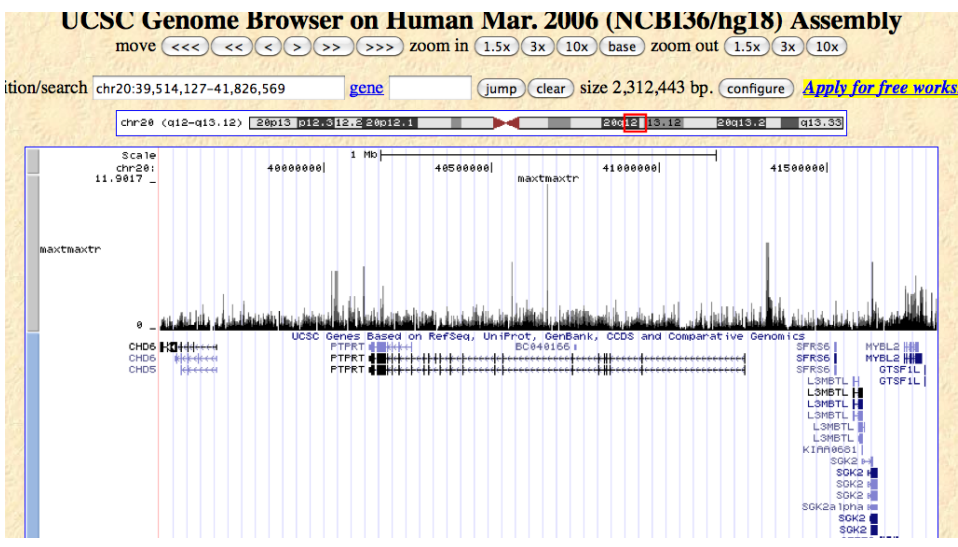

# <span id="page-16-0"></span>3 Investigating allele-specific expression with RNAseq data

We consider a study of read mapping bias in RNA-seq [\(Degner et al., 2009\)](#page-25-2). We will consider how to identify SNPs located in exons, how to analyze allele frequencies for such SNP, and how to check findings against existing sequencing data and eQTL statistics for a single individual and a HapMap population.

### <span id="page-16-1"></span>3.1 The data

We will use a samtools pileup representation of RNA-seq data that were aligned using MAQ and distributed by Degner and colleagues through GEO. We confine attention to chromosome 6 for individual NA19238, and use the "unmasked" alignment files. Data from two sequencing runs was combined using samtools merge, and then the pileup was generated against hg18.

```
> library(GGtools)
> library(Rsamtools)
> pup238_6 = readPileup(system.file("pup/combn238_chr6.pup", package = "GGtools"),
    variant = "SNP")> pup238_6[1:4, ]
GRanges with 4 ranges and 6 elementMetadata values
  seqnames ranges strand | referenceBase consensusBase
    <Rle> <IRanges> <Rle> | <factor> <factor>
[1] chr6 [40376, 40376] * | C A
[2] chr6 [43893, 43893] * | A C
[3] chr6 [84124, 84124] * | T C
[4] chr6 [84125, 84125] * | G A
  consensusQuality snpQuality maxMappingQuality coverage
       <integer> <integer> <integer> <integer>
[1] 4 4 0 1
[2] 4 4 0 1
[3] 4 4 0 1
[4] \qquad \qquad 4 \qquad \qquad 4 \qquad \qquad 0 \qquad \qquad 1seqlengths
chr6
  NA
```

```
It will be useful to have the specific pileup of calls as well.
```

```
> getPupCalls = function(pupfn) {
+ tmp = strsplit(readLines(pupfn), "\t")
```

```
+ sapply(tmp, "[", 9)
+ }
> callp = getPupCalls(system.file("pup/combn238_chr6.pup", package = "GGtools"))
> elementMetadata(pup238_6)$callp = callp
> pup238_6[144:148, ]
GRanges with 5 ranges and 7 elementMetadata values
  seqnames ranges strand | referenceBase consensusBase
    <Rle> <IRanges> <Rle> | <factor> <factor>
[1] chr6 [249623, 249623] * | C A
[2] chr6 [249625, 249625] * | T A
[3] chr6 [249662, 249662] * | G A
[4] chr6 [256482, 256482] * | C T
[5] chr6 [256873, 256873] * | C T
  consensusQuality snpQuality maxMappingQuality coverage callp
       <integer> <integer> <integer> <integer> <character>
[1] 25 25 27 3 \hat{C}A\hat{C}<sup>27</sup>
[2] 60 60 38 11 AAAAAAAAAA^UA
[3] 33 33 56 2 A$A
```
We have derived a GRanges instance with addresses of exons on chromosome 6, using the GenomicFeatures facilities for extracting feature data from UCSC tables.

<span id="page-17-0"></span>3.2 Filtering to "coding SNP"; checking for de novo variants

 $[4]$  4 4 0 1 T  $[5]$  4 4 40 1  $\sim$  1

```
> library(GenomicFeatures)
> data(ex6)
> ex6[1:4, ]GRanges with 4 ranges and 1 elementMetadata value
   seqnames ranges strand | exon_id
     <Rle> <IRanges> <Rle> | <integer>
[1] chr6 [292101, 292560] + | 83906
[2] chr6 [304628, 304661] + | 83907
[3] chr6 [311880, 311962] + | 83908
[4] chr6 [335114, 335163] + | 83909
```
seqlengths chr6 NA

seqlengths

```
chr1 chr2 ... chr18_gl000207_random
249250621 243199373 ... 4262
```

```
> exp_6 = pup238_6[which(ranges(pup238_6) %in% ranges(ex6)), ]
```
How many of the SNP variants in this individual reside in exons? Restrict the pileup data to these.

```
> sum(ranges(pup238_6) %in% ranges(ex6))
```
[1] 2581

```
> isExonic = which(ranges(pup238_6) %in% ranges(ex6))
> pup238_6x = pup238_6[isExonic, ]
```
How many of these exonic variants are already catalogued in the May 2009 dnSNP database?

```
> library(SNPlocs.Hsapiens.dbSNP.20100427)
> s6 = getSNPlocs("ch6")
> s6[1:5, ]RefSNP_id alleles_as_ambig loc
1 845718 Y 88813
2 845717 R 88857
3 28836829 R 88920
4 28770826 S 88972
5 56715894 R 89010
> knownLocs = IRanges(s6$loc, s6$loc)
> indbsnp = ranges(pup238_6x) %in% knownLocs
> sum(indbsnp)
```
[1] 17

What are the heterozygosity frequencies at known and potentially novel SNP locations?

```
> p6xknown = pup238_6x[which(indbsnp), ]
> p6xnovel = pup238_6x[-which(indbsnp), ]
> nKnown = length(p6xknown)
> nhetKnown = sum(!(elementMetadata(p6xknown)$consensusBase %in%
+ C("A", "C", "G", "T"))
> nhetKnown/nKnown
```

```
[1] 0
> nNovel = length(p6xnovel)
> nhetNovel = sum(!(elementMetadata(p6xnovel)$consensusBase %in%
+ c("A", "C", "G", "T")))
> nhetNovel/nNovel
```
[1] 0.03510140

#### <span id="page-19-0"></span>3.3 Assessing allelic imbalance in transcripts harboring SNPs

What exactly are we looking for? A guide is available through the table published by Degner et al.

```
> data(degnerASE01)
> antab = with(degnerASE01, degnerASE01[chr == "chr6" & indiv ==
+ "GM19238", 1:8])
> antab
```
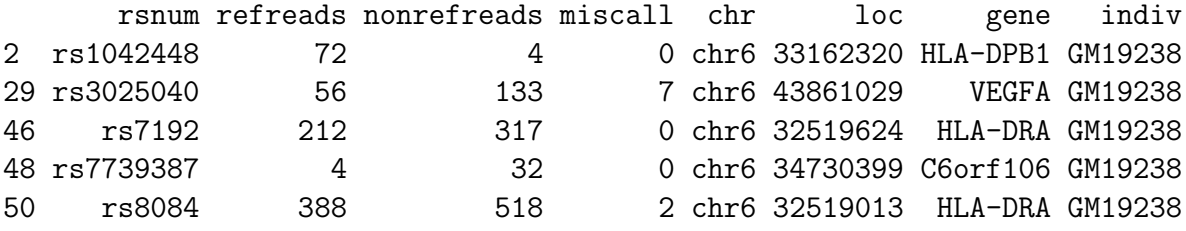

This shows 5 loci related to 4 genes for which there is evidence of allele-specific expression, in that the individual is heterozygous at the locus, but the transcript abundance measures are skewed towards one of the two alleles present.

To check for this on the basis of our pileup data, we have a little tabulation function:

```
> tabCalls = function(pup, ind) {
+ ac = as.character
+ empup = elementMetadata(pup)
+ ref = ac(empup$referenceBase[ind])
+ maqcall = ac(empup$consensusBase[ind])
+ puptag = gsub("\\^.", "", empup$callp[ind])
+ list(ref = ref, maqcall = maqcall, calls = table(strsplit(puptag,
+ "")))
+ }
```
In the following, we tind overlaps between our exonic loci and the tabulated locations, and tabulate the available calls. First we build a little utility that returns nucleotides given an ambiguous code.

```
> library(Biostrings)
> decodeIU = function(x) {
+ if (\text{length}(x) > 1)+ warning("only handling first entry")
+ strsplit(IUPAC_CODE_MAP[toupper(x)], "")[[1]]
+ }
```
Now we identify those locations from the Degner table that coincide with our pileupbased ranges. There is an idiosyncratic but intuitive matrix result wrapped in S4.

```
> ol = findOverlaps(IRanges(antab$loc, width = 1), ranges(pup238_6x))
> ol
```

```
An object of class "RangesMatching"
Slot "matchMatrix":
    query subject
[1,] 4 1489
```

```
Slot "DIM":
[1] 5 2581
```
In the following, we generate a little report to summarize the comparisons.

```
> for (i in 1:nrow(ol@matchMatrix)) { # ONEOFF
+ cat("query", i, "\\n")+ print(t1 <- antab[ ol@matchMatrix[i, "query"], ])
+ t2 <- tabCalls( pup238_6x, ol@matchMatrix[i, "subject"])
+ print(t2[["calls"]])
+ dpref = t1[1,2]/(t1[1,2]+t1[1,3])
+ cat("Degner refFreq =", round(dpref,4),"\n")
+ dpuprefinds = which(toupper(names(t2[["calls"]])) %in% c(",", "."))
+ targcodes = decodeIU( t2[["maqcall"]] )
+ altcode = setdiff(targcodes, t2[["ref"]])
+ dpupaltinds = which(toupper(names(t2[["calls"]])) == altcode)
+ dpuppref = sum(t2[["calls"]][dpuprefinds])/(sum(t2[["calls"]][dpuprefinds])+
+ sum(t2[["calls"]][dpupaltinds]))
+ cat("Pileup refFreq =", round(dpuppref,4),"\n")
+ cat("---\n n")+ }
query 1
      rsnum refreads nonrefreads miscall chr loc gene indiv
48 rs7739387 4 32 0 chr6 34730399 C6orf106 GM19238
```

```
, . C c
 2 1 11 5
Degner refFreq = 0.1111
Pileup refFreq = 0.1579
---
```
The correspondence is very close. Unfortunately there is relatively low coverage for the most extreme imbalances.

### <span id="page-21-0"></span>3.4 Checking consistency of findings with GENEVAR expression arrays

The hmyriB36 package of Bioconductor's experimental data archive includes expression and genotyping data on 90 YRI individuals including NA19238. The expression data are distributed by the GENEVAR project [\(Stranger et al., 2007\)](#page-25-3).

```
> library(hmyriB36)
> if (!exists("hmyriB36")) data(hmyriB36)
> library(illuminaHumanv1.db)
> pidVEGFA = get("VEGFA", revmap(illuminaHumanv1SYMBOL))
> ve = exprs(hmyriB36)[pidVEGFA, "NA19238"]
```
The following code can be used to check for relationship between allele copy number for a SNP and array-based expression values:

```
> plot_EvG(genesym("VEGFA"), rsid("rs3025040"), hmyriB36)
> abline(h = ve)
```
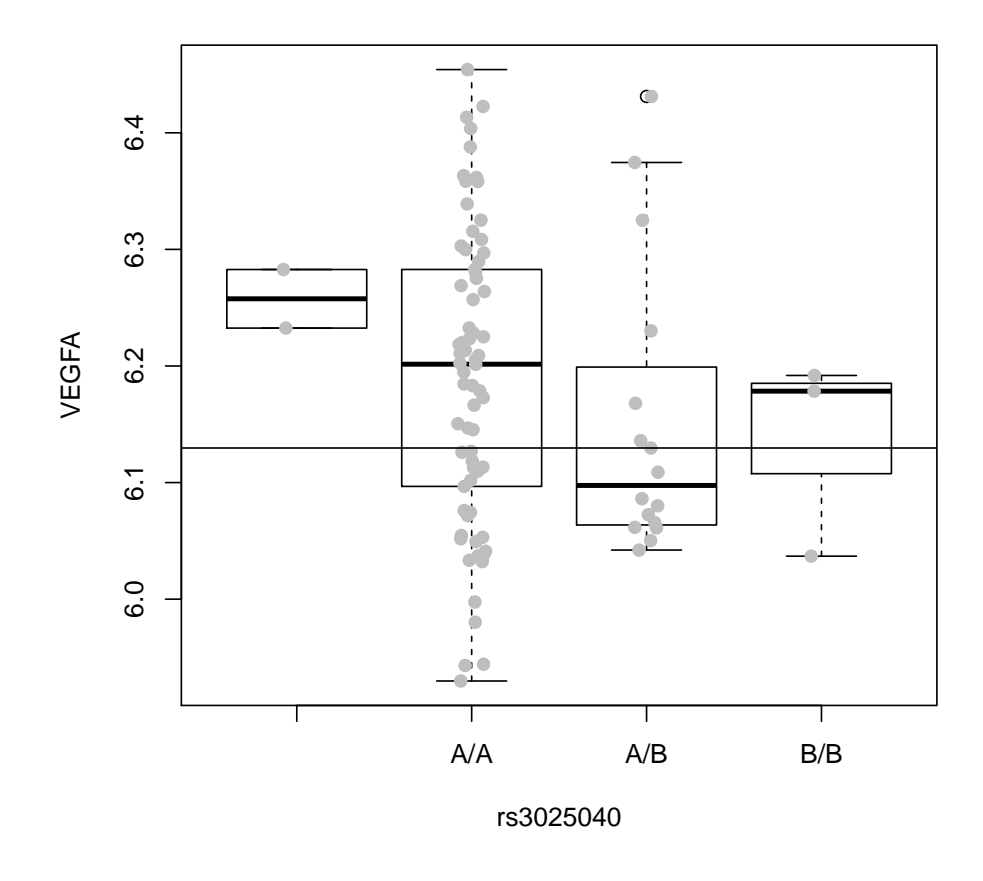

### <span id="page-22-0"></span>3.5 Exercises

Question 8. Check the array-based expression configurations for the other four genes with potential allele-specific expression.

Question 9. Write code that scans all the exonic SNP on chr6 and identifies loci with potential imbalance. You might modify the code snippet marked ONEOFF above. What statistical tests and multiple testing corrections should you use?

Question 10. Acquire the data on NA19239 and reproduce some of the key entries of the Degner table.

### <span id="page-23-0"></span>4 Appendix: samtools pileup format, from samtools distribution site

#### Pileup Format

Pileup format is first used by Tony Cox and Zemin Ning at the Sanger Institute. It describes the base-pair information at each chromosomal position. This format facilitates SNP/indel calling and brief alignment viewing by eyes.

The pileup format has several variants. The default output by SAMtools looks like this:

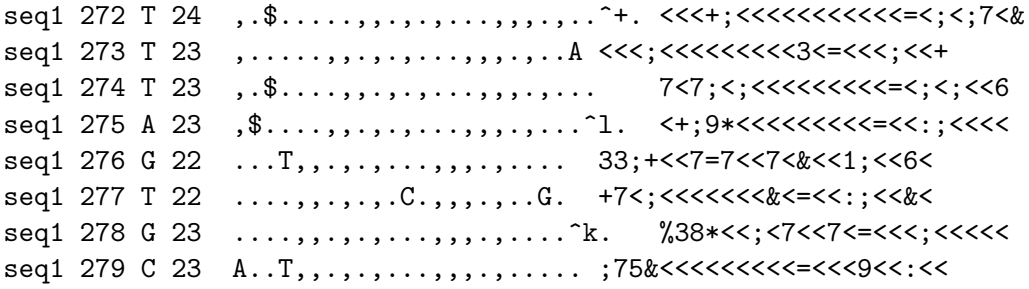

where each line consists of chromosome, 1-based coordinate, reference base, the number of reads covering the site, read bases and base qualities. At the read base column, a dot stands for a match to the reference base on the forward strand, a comma for a match on the reverse strand, `ACGTN' for a mismatch on the forward strand and `acgtn' for a mismatch on the reverse strand. A pattern `\+[0-9]+[ACGTNacgtn]+' indicates there is an insertion between this reference position and the next reference position. The length of the insertion is given by the integer in the pattern, followed by the inserted sequence. Here is an example of 2bp insertions on three reads:

seq2 156 A 11 .\$...... + 2AG. + 2AG. + 2AGGG <975;: <<<<<<

Similarly, a pattern `-[0-9]+[ACGTNacgtn]+' represents a deletion from the reference. Here is an exmaple of a 4bp deletions from the reference, supported by two reads:

 $seq3 200 A 20$ ,,,,,..,. $-4CACC. -4CACC.$ ..,,,.^^. ==<<<<<<<<<<<<<<<

Also at the read base column, a symbol `^' marks the start of a read segment which is a contiguous subsequence

on the read separated by `N/S/H' CIGAR operations. The ASCII of the character following `^' minus 33 gives the mapping quality. A symbol `\$' marks the end of a read segment. Start and end markers of a read are largely inspired by Phil Green's CALF format. These markers make it possible to reconstruct the read sequences from pileup.

# <span id="page-24-0"></span>5 Session information

- > toLatex(sessionInfo())
	- R version 2.13.0 Under development (unstable) (2010-10-12 r53293), x86\_64-apple-darwin10.4.0
	- Locale: C
	- Base packages: base, datasets, grDevices, graphics, methods, splines, stats, tools, utils
	- Other packages: AnnotationDbi 1.11.8, Biobase 2.9.2, Biostrings 2.17.47, DBI 0.2-5, GGBase 3.9.4, GGtools 3.7.66, GenomicFeatures 1.1.12, GenomicRanges 1.1.29, IRanges 1.7.35, RCurl 1.4-3, RSQLite 0.9-2, Rsamtools 1.1.17, SNPlocs.Hsapiens.dbSNP.20100427 0.99.2, annotate 1.27.1, bit 1.1-6, bitops 1.0-4.1, codetools 0.2-2, digest 0.4.2, ff 2.1-2, hmyriB36 0.99.4, illuminaHumanv1.db 1.6.0, org.Hs.eg.db 2.4.5, rtracklayer 1.9.9, snpMatrix 1.13.3, survival 2.35-8, weaver 1.15.0
	- Loaded via a namespace (and not attached): BSgenome 1.17.7, GSEABase 1.11.2, KernSmooth 2.23-3, XML 3.1-1, annaffy 1.21.0, biomaRt 2.5.1, graph 1.27.25, xtable 1.5-6

### References

- <span id="page-25-1"></span>David Clayton and Hin-Tak Leung. An r package for analysis of whole-genome association studies. Hum Hered, 64(1):45–51, Jan 2007. doi: 10.1159/000101422.
- <span id="page-25-2"></span>J Degner, J Marioni, A Pai, J Pickrell, E Nkadori, Y Gilad, and J Pritchard. Effect of read-mapping biases on detecting allele-specific expression from rna-sequencing data. Bioinformatics, Oct 2009. doi: 10.1093/bioinformatics/btp579.
- <span id="page-25-3"></span>Barbara E Stranger, Alexandra C Nica, Matthew S Forrest, Antigone Dimas, Christine P Bird, Claude Beazley, Catherine E Ingle, Mark Dunning, Paul Flicek, Daphne Koller, Stephen Montgomery, Simon Tavaré, Panos Deloukas, and Emmanouil T Dermitzakis. Population genomics of human gene expression. Nat Genet, 39(10):1217–24, Oct 2007. doi: 10.1038/ng2142.
- <span id="page-25-0"></span>R. B.H Williams, E. K.F Chan, M. J Cowley, and P. F.R Little. The influence of genetic variation on gene expression. Genome Research, 17(12):1707–1716, Dec 2007. doi: 10.1101/gr.6981507.